# Linux Hints, Top Tips, and FAQs

Here are some of the Linux hints and documentation that seems to be woefully lacking or just misleading on the greater wider Internet.

## **Installing latest PHP on Ubuntu**

Ubuntu 18.04 ships with php7.2. But software like LibreNMS now specifies a minimum of php7.3 so what do you do?

Easy, install the latest php which, at time of writing, is 7.4.

#### Add the PHP repo

We need to add Ondre Sury's PPA repository which has the latest php builds. Become root first using sudo. Ondre also recommends installing his PPA of apache2, so we'll add that as well.

```
philip@host:~$ sudo -s
root@host:~# add-apt-repository ppa:ondrej/php
root@host:~# add-apt-repository ppa:ondrej/apache2
root@host:~# apt update
```

This will update the database to the latest packages available. And then we simply do:

```
root@host:~# apt upgrade
```

which will update php and apache2 to the latest versions plus do all the needful with enabling modules etc etc.

Once installed check that it is working by running php -v. You should see output like this:

```
philip@host:~$ php -v
PHP 7.4.12 (cli) (built: Oct 31 2020 17:04:09) ( NTS )
Copyright (c) The PHP Group
Zend Engine v3.4.0, Copyright (c) Zend Technologies
   with Zend OPcache v7.4.12, Copyright (c), by Zend Technologies
```

It is also worth checking that /etc/php/7.4/apache2/php.ini and /etc/php/7.4/cli/php.ini have the settings you expect. Compare with your previous version of php. Most commonly, the timezone value will need to be set different from UTCO/GMT.

## **Setting iDRAC8 Server info**

This applies to Dell servers of course. First off, install ipmitools:

```
apt-get update; apt-get install ipmitools
```

To find out the options available in ipmitools, run:

```
ipmitools help
```

and there is a manpage available too.

To set the iDRAC8 System Host Name, you want:

ipmitools mc setsysinfo system\_name HOSTNAME

To set the iDRAC8 Operating System, you want:

ipmitools mc setsysinfo os\_name OSNAME

To set the iDRAC8 Operating System Version, you want:

ipmitools mc setsysinfo delloem os version OSVERSION

And that's it - after that, if you refresh the iDRAC8 Server Overview screen you will see the changes you made.

BTW, this is a simplified version of what is written up on Dell's website

## **Ubuntu LACP with Cisco Catalyst Switches**

This will of course depend on the switch model you are using and the IOS version, but I've documented here what works in the installations I've been assisting with.

#### **Ubuntu LACP Configuration**

This example shows the /etc/network/interfaces configuration using two ethernet interfaces on a server to be combined to form a LAG, and using LACP. Here I'm using VLAN 3, 5 and 7 on the server, and they are being passed by the LAG from the switch the server is connected to. VLAN 3 is for server management access, whereas VLAN 5 and 7 are passed on to virtual machines within the server.

https://bgp4all.com/pfs/ Printed on 2025/09/04 14:44

```
bond-master bond0
auto bond0
iface bond0 inet manual
        bond-mode 802.3ad
        bond-miimon 100
        bond-lacp-rate 1
        bond-slaves eno1 eno2
auto bond0.3
iface bond0.3 inet manual
        vlan-raw-device bond0
auto bond0.5
iface bond0.5 inet manual
        vlan-raw-device bond0
auto bond0.7
iface bond0.7 inet manual
        vlan-raw-device bond0
auto br0
iface br0 inet static
        address 192.168.1.2
        netmask 255.255.255.0
        gateway 192.168.1.254
        bridge ports bond0.3
        bridge stp off
        bridge fd 0
auto brl
iface brl inet manual
        bridge ports bond0.5
        bridge stp off
        bridge fd 0
auto br2
iface br2 inet manual
        bridge_ports bond0.7
        bridge stp off
        bridge_fd 0
```

### **Cisco Catalyst 2950G-48 Configuration**

Configuration snipped for a Catalyst 2950G-48 running '12.1(22)EA13'. Note that the 2950G-48 needs the flowcontrol send off command - other switches don't seem to need this.

For security reasons, I've made the native VLAN on the trunk to be 999, rather than the default VLAN of 1. I strongly recommend never to use VLAN1 for anything.

```
interface Port-channel2
```

```
description Trunk
switchport trunk native vlan 999
switchport mode trunk
load-interval 30
flowcontrol send off
interface FastEthernet0/1
description LAG-PORT1
switchport trunk native vlan 999
switchport mode trunk
load-interval 30
channel-group 2 mode active
interface FastEthernet0/2
description LAG-PORT2
switchport trunk native vlan 999
switchport mode trunk
load-interval 30
channel-group 2 mode active
```

With this configuration, VLAN 999 is the native VLAN (frames sent untagged), and all other VLANs (including 1) are sent tagged.

Back to Home page

From:

https://bgp4all.com/pfs/ - Philip Smith's Internet Development Site

Permanent link:

https://bgp4all.com/pfs/hints/linux?rev=1604918691

Last update: 2020/11/09 10:44

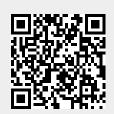

https://bgp4all.com/pfs/ Printed on 2025/09/04 14:44